<span id="page-0-0"></span>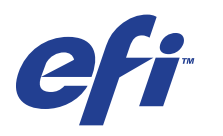

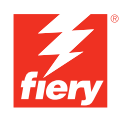

# **Variabler Datendruck**

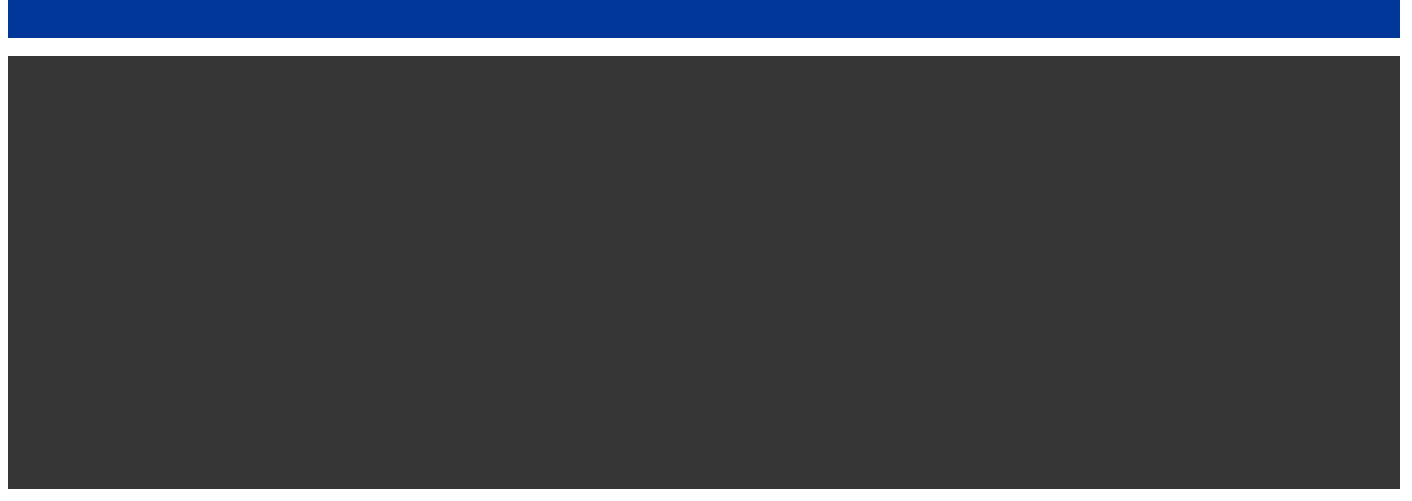

© 2008 Electronics for Imaging, Inc. Die in dieser Veröffentlichung enthaltenen Informationen werden durch den Inhalt des Dokuments *Rechtliche Hinweise* für dieses Produkt abgedeckt.

45072764 11. Juni 2008

## **INHALT 3**

## **INHALT**

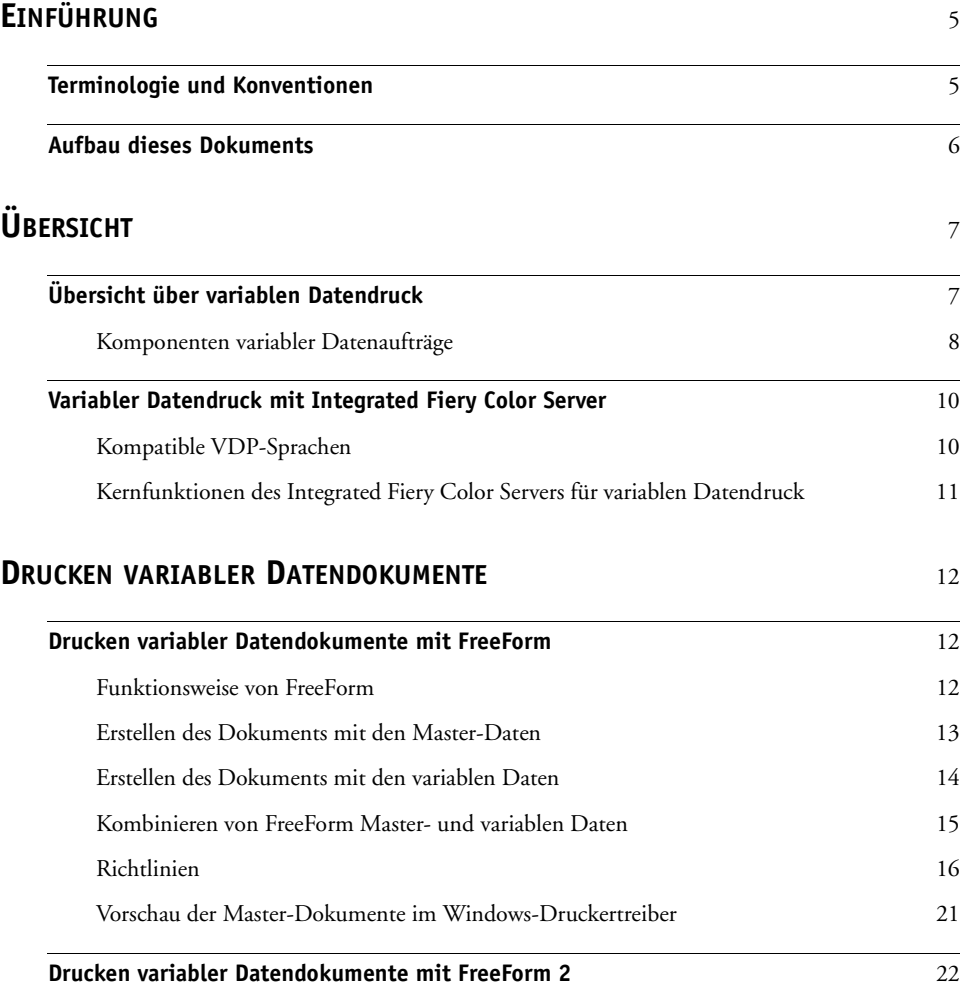

**[INDEX](#page-22-0)** <sup>23</sup>

## <span id="page-4-0"></span>**EINFÜHRUNG**

In diesem Dokument finden Sie allgemeine Informationen über den variablen Datendruck (VDP) sowie Beschreibungen der VDP-Funktionen, die von der Digitaldruckmaschine Xerox 700 Digital Color Press mit Integrated Fiery Color Server unterstützt werden. Dabei werden die folgenden Themen angesprochen:

<span id="page-4-3"></span><span id="page-4-2"></span>• Kompatible VDP-Sprachen wie FreeForm und FreeForm 2

## <span id="page-4-1"></span>**Terminologie und Konventionen**

In diesem Dokument werden die folgenden Begriffe und Konventionen verwendet:

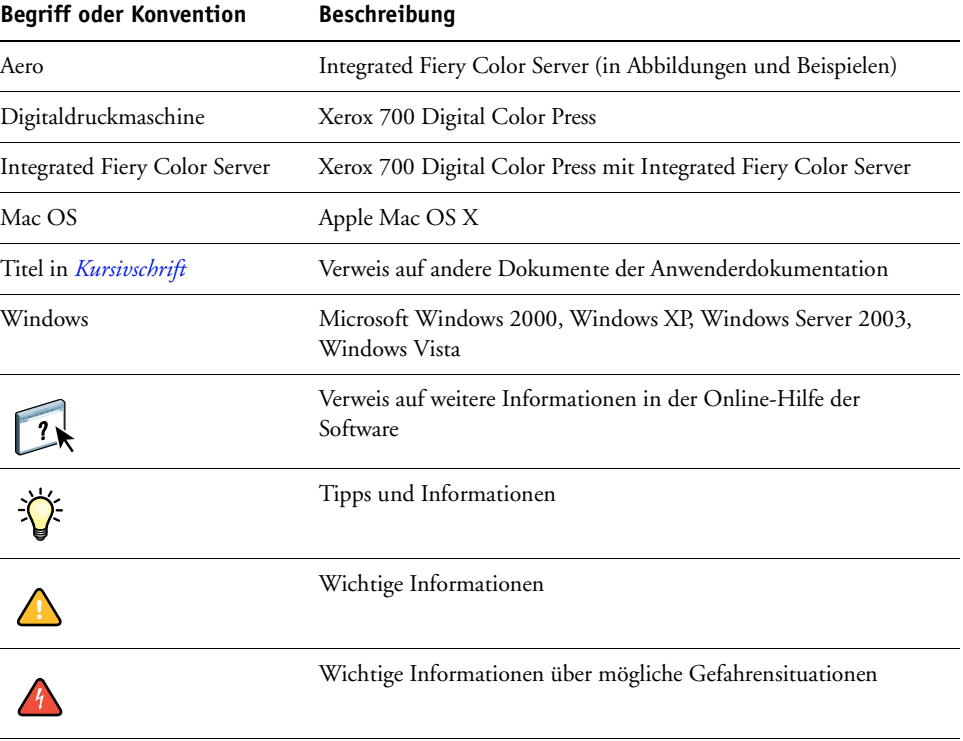

## <span id="page-5-0"></span>**Aufbau dieses Dokuments**

In diesem Dokument werden die folgenden Themen behandelt:

- Grundlegende Konzepte des variablen Datendrucks
- Unterstützte Funktionen des Integrated Fiery Color Servers und kompatible VDP-Sprachen
- Anleitungen zum Drucken variabler Datendokumente mithilfe von FreeForm und FreeForm 2

**HINWEIS:** Ausführliche Informationen über das Drucken von variablen Datenaufträgen mithilfe von VDP-Anwendungen anderer Hersteller finden Sie in der Dokumentation zur jeweiligen Anwendung.

Szenarios gängiger VDP-Workflows werden im Dokument *[Workflow-Beispiele](#page-0-0)* beschrieben.

## <span id="page-6-0"></span>**ÜBERSICHT**

Im Folgenden werden die Technologie des variablen Datendrucks (VDP) und die unterstützten Komponenten beschrieben, die Ihnen zum Erstellen von variablen Datenaufträgen zur Verfügung stehen.

<span id="page-6-4"></span>Beschreibungen spezifischer VDP-Szenarios und VDP-Workflows finden Sie im Dokument *[Workflow-Beispiele.](#page-0-0)*

## <span id="page-6-1"></span>**Übersicht über variablen Datendruck**

Ein typischer Anwendungsbereich für den variablen Datendruck sind personalisierte Briefe und Anschreiben, wie sie für Direkt-Mailing-Kampagnen verwendet werden. Dazu müssen Master-Elemente, die in allen Kopien eines Dokuments gleich sind (wiederverwendbare Daten), mit variablen Daten kombiniert werden, die sich von Kopie zu Kopie ändern. Mithilfe des variablen Datendrucks können Sie Ihre Kommunikation personalisieren und Ihre Druckerzeugnisse mit Elementen versehen, die für die jeweiligen Zielpersonen von besonderem Reiz sind.

<span id="page-6-2"></span>Ein Beispiel für den variablen Datendruck ist eine Broschüre, in der die Kunden namentlich angesprochen und weitere persönliche Informationen über die einzelnen Kunden aus einer Marketing-Datenbank abgerufen und in die Broschüre integriert werden. Die Hintergrundelemente, Abbildungen und Textblöcke, die in allen Kopien der Broschüre identisch sind, bilden die Master-Elemente. Die Namen der Kunden und die anderen kundenspezifischen Informationen bilden die variablen Elemente.

<span id="page-6-3"></span>In seiner einfachsten Form kann der variable Datendruck als Serienbrieffunktion verwendet werden, er bietet aber viel weitgehendere Möglichkeiten: Sie können Bilder, Grafiken, Texte und andere Objekte dynamisch zusammenstellen und so Dokumente erstellen, die attraktiv gestaltet und bis ins kleinste Detail für die jeweiligen Zielpersonen angepasst sind.

Für den variablen Datendruck wird die digitale Drucktechnologie genutzt. Für die personalisierte Kommunikation werden Datenbanken, die die Inhalte für die Druckerzeugnisse enthalten, mit Ausgabegeräten wie der Digitaldruckmaschine verbunden. Wichtig für die personalisierte Kommunikation sind Regeln, mit denen die Auswahl der Inhalte aus den Datenbanken und ihre genaue Positionierung im gedruckten Dokument gesteuert werden. VDP-Sprachen können anhand der Ebene, auf der die wiederverwendbaren Daten festgelegt werden, kategorisiert werden. Dabei werden die nachfolgend beschriebenen Technologien unterschieden.

**Seitenbasierte Technologie:** Hierbei werden die statischen, wiederverwendbaren Daten (Master-Element) als komplette Seiten beschrieben. Jedes Seitenelement wird als Master-Seite bezeichnet. Seitenbasierte Sprachen eignen sich mehr für einfache, variationsarme Layouts. FreeForm ist ein Beispiel für eine seitenbasierte VDP-Sprache. Weitere Informationen über FreeForm finden Sie im Abschnitt [Drucken variabler Datendokumente auf Seite 12.](#page-11-3)

<span id="page-7-4"></span><span id="page-7-2"></span>**Elementbasierte Technologie:** Hierbei werden die statischen, wiederverwendbaren Daten als Elemente oder Objekte beschrieben. Die elementbasierte Technologie hat den Vorteil, dass auf einer Seite sehr viele Einzelobjekte individuell als statische oder als variable Elemente verwendet werden können.

<span id="page-7-5"></span>VDP-Aufträge, die mit einer elementbasierten Sprache erstellt werden, verwenden wiederverwendbare Objekte für die variablen Elemente (z. B. Bilder). Da auf diese Elemente sehr oft zugegriffen werden muss, werden sie auf dem Integrated Fiery Color Server gespeichert und als Gruppe in den Cache-Speicher geladen.

## <span id="page-7-0"></span>**Komponenten variabler Datenaufträge**

<span id="page-7-3"></span>Ein typischer VDP-Auftrag umfasst die folgenden Hauptbestandteile:

• Inhalt

Inhalt können Texte, Bilder und Fotos sein, die an unterschiedlichen Stellen in einem Dokument platziert werden. Sie können statische und variable Inhalte erstellen; dafür stehen Ihnen eine Vielzahl von Anwendungen (z. B. Adobe Photoshop oder Microsoft Word) zur Verfügung.

• Datenbank

<span id="page-7-1"></span>Eine Datenbank ist eine Tabelle, die alle veränderlichen oder variablen Elemente für ein Druckerzeugnis enthält (z. B. Texte, Grafiken und Fotos). Für den variablen Datendruck können Datenbanken verwendet werden, die mit gängigen Desktop-Programmen wie Microsoft Excel oder FileMaker Pro erstellt wurden.

Die Daten müssen in Datensätzen und in Feldern (Kategorien) für jeden Datensatz organisiert sein. In einer Datenbank mit Personenangaben stellt eine Person einen Datensatz dar, während Angaben wie Name, Adresse, Telefonnummer usw. die Felder (Kategorien) bilden.

• Geschäftsregeln

<span id="page-8-0"></span>Geschäftsregeln, die innerhalb einer VDP-Anwendung definiert werden, bestimmen die variablen Inhalte, die verwendet werden sollen, und ihre Positionierung innerhalb eines Dokuments. Entsprechend diesen vorgegebenen Regeln, die durch "IF"- und "THEN"-Anweisungen beschrieben werden, ruft die VDP-Anwendung bestimmte Elemente aus den Datenbanken ab, um personalisierte Seiten und Dokumente mit unterschiedlichen Texten und Fotos für die jeweiligen Zielpersonen zu generieren. So kann zum Beispiel vorgegeben werden, dass für bestimmte Altersgruppen unterschiedliche Inhalte gedruckt werden.

• Layout

<span id="page-8-1"></span>Das Layout beschreibt das Design oder den Seitenaufbau eines Dokuments; für diesen Zweck kann jedes DTP- oder Textverarbeitungsprogramm verwendet werden. Das Layout muss den Bereich für die variablen Texte und Bilder umfassen.

• VDP-Anwendungen

VDP-Anwendungen kombinieren die Master-Elemente mit den variablen Informationen und bereiten das Dokument für die Druckausgabe vor. Wenn Sie FreeForm verwenden, benötigen Sie keine spezielle VDP-Anwendung.

• Ausgabegerät

Das Ausgabegerät ist das Gerät, auf dem die digitalen Dateien auf Papier oder einem anderen Medium ausgegeben - gedruckt - werden. Dabei kann es sich um einen Drucker, einen Kopierer oder eine Digitaldruckmaschine handeln, der/die den variablen Datendruck unterstützt.

In der folgenden Abbildung sind die VDP-Komponenten dargestellt.

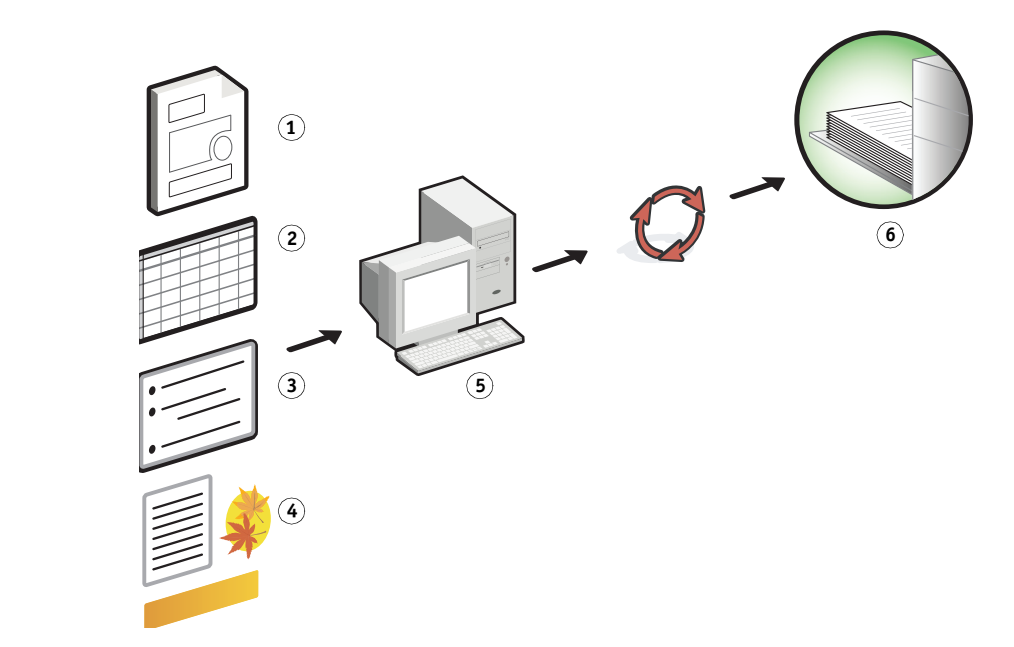

- **1 Layout**
- **2 Datenbank**
- **3 Geschäftsregeln**
- **4 Inhalt**
- **5 VDP-Anwendung**
- **6 Ausgabegerät**

## <span id="page-9-0"></span>**Variabler Datendruck mit Integrated Fiery Color Server**

Der Integrated Fiery Color Server kombiniert VDP-Sprachen, VDP-Anwendungen anderer Anbieter und eigene Kernfunktionen für die Integration in eine Vielzahl vorhandener Workflows. Weitere Informationen über VDP-Workflows finden Sie im Dokument *[Workflow-](#page-0-0)[Beispiele](#page-0-0)*.

## <span id="page-9-4"></span><span id="page-9-1"></span>**Kompatible VDP-Sprachen**

Der Integrated Fiery Color Server ist mit den folgenden VDP-Sprachen kompatibel:

• FreeForm und FreeForm 2

<span id="page-9-2"></span>Für VDP-Lösungen werden FreeForm und FreeForm 2 genutzt. Bei der FreeForm Technologie müssen die wiederverwendbaren Daten nur einmal verarbeitet werden; dadurch kann die Digitaldruckmaschine mit höherer Geschwindigkeit betrieben werden.

Bei FreeForm können die Master-Elemente und die variablen Daten mit jeder Desktop-Anwendung und auf jeder Computerplattform erstellt werden. Innerhalb der Anwendung wird der Master-Seite eine Nummer von 1 bis 100 zugeordnet. Die für FreeForm relevanten Druckoptionen werden im Druckertreiber und in den Tools für das Auftragsmanagement bereitgestellt. Weitere Informationen über FreeForm finden Sie im Abschnitt [Drucken variabler Datendokumente auf Seite](#page-11-3) 12.

<span id="page-9-3"></span>FreeForm 2 erweitert die FreeForm Technologie durch die Möglichkeit, Seitenbedingungen und Regeln für die Ausgabe eines Auftrags unter Verwendung mehrerer Master-Seiten festzulegen. Außerdem können Grenzen für jeden Datensatz innerhalb des Datenstroms definiert werden, d.h. für jeden Datensatz können Anfang und Ende definiert werden. Im Gegensatz zu FreeForm erfordert FreeForm 2 den Einsatz einer spezifischen VDP-Anwendung (z. B. PrintShop Mail), die FreeForm 2 explizit unterstützt. Weitere Informationen über FreeForm 2 finden Sie im Abschnitt [Drucken variabler Daten](#page-11-3)[dokumente auf Seite](#page-11-3) 12.

## <span id="page-10-0"></span>**Kernfunktionen des Integrated Fiery Color Servers für variablen Datendruck**

Dank der Integration von VDP-Unterstützungsfunktionen (z. B. Funktion für gemischte Medien) in die Kernfunktionalität des Integrated Fiery Color Servers können Sie für variable Datenaufträge spezifische Layouts erstellen und unterschiedliche Medien- und Weiterverarbeitungsoptionen auf diese Aufträge anwenden.

#### <span id="page-10-1"></span>**Gemischte Medien beim variablen Datendruck**

Sie können die Einstellungen für gemischte Medien auf alle variablen Datenaufträge anwenden. Wenn Sie Einstellungen für gemischte Medien verwenden, interpretiert der Integrated Fiery Color Server jeden Datensatz mit variablen Daten als eigenständigen Auftrag. Die Einstellungen für gemischte Medien werden auf alle Datensätze eines variablen Datenauftrags angewendet.

Ein Beispiel für den Workflow eines variablen Datenauftrags mit gemischten Medien finden Sie im Dokument *Workflow-Beispiele*. Weitere Informationen über die Einstellungen für gemischte Medien finden Sie im Dokument *Dienstprogramme.*

## <span id="page-11-3"></span><span id="page-11-0"></span>**DRUCKEN VARIABLER DATENDOKUMENTE**

Bei der FreeForm Technologie können Sie über Druckoptionen Master-Dokumente definieren und variablen Datenaufträgen zuordnen, die zum Drucken an den Integrated Fiery Color Server gesendet werden.

In diesem Abschnitt werden die folgenden Themen beschrieben:

- Drucken von Dokumenten mit FreeForm.
- Erstellen von Master-Dokumenten und variablen Datendokumenten.
- Drucken von Dokumenten mit FreeForm 2 und einer VDP-Fremdanwendung.

## <span id="page-11-1"></span>**Drucken variabler Datendokumente mit FreeForm**

Sie können Dokumente mit variablen Daten mithilfe von FreeForm drucken. Dieser Abschnitt enthält eine allgemeine Übersicht über FreeForm. Darüber hinaus wird beschrieben, wie Sie Master-Dokumente und Dokumente mit variablen Daten erstellen und miteinander kombinieren. Am Ende des Abschnitts finden Sie außerdem nützliche Ratschläge und Tipps.

## <span id="page-11-4"></span><span id="page-11-2"></span>**Funktionsweise von FreeForm**

Beim variablen Datendruck mithilfe von FreeForm werden die Master-Elemente für einen Auftrag an den Integrated Fiery Color Server gesendet und dort getrennt von den variablen Elementen gerastert. Die gerasterten Master-Elemente werden auf dem Integrated Fiery Color Server als FreeForm Master-Dokument gespeichert; sie können danach beliebig oft und mit verschiedenen Sets variabler Elemente kombiniert werden. Da das FreeForm Master-Dokument eines Auftrags vorgerastert auf dem Integrated Fiery Color Server gespeichert ist, beschränkt sich bei variablen Datenaufträgen die Verarbeitungsdauer auf die Zeit, die für die RIP-Verarbeitung der variablen Elemente benötigt wird.

Sie können die Daten jedes festen Elements als FreeForm Master-Dokument speichern und beliebig oft mit unterschiedlichen variablen Daten kombinieren. So kann z. B. auch ein Briefkopf als FreeForm Master-Dokument gespeichert und als Hintergrund für Briefe mit unterschiedlichen Inhalten (variable Elemente) verwendet werden.

Die Dokumente mit den Master-Elementen und den variablen Daten können bei FreeForm mit jeder Anwendung erstellt werden. Sie können für die Erstellung der beiden Dokumente auch unterschiedliche Anwendungen oder Plattformen verwenden. Es ist z. B. möglich, das Dokument mit den Master-Daten mit einer Seitenlayout- oder einer Grafikanwendung zu erstellen, während das Dokument für die variablen Daten mit einem Textverarbeitungsprogramm mit Serienbrieffunktion, mit einer Seitenlayoutanwendung mit Skript-Option oder mit einem Datenbankprogramm erstellt wird.

Die FreeForm Funktionen werden mit den Druckoptionen "Master-Datei erstellen" und "Master-Datei verwenden" gesteuert. Sie können diese Optionen beim Drucken eines Auftrags im Druckertreiber einstellen oder aber den Operator bitten, die Einstellungen der Optionen in der Anwendung Command WorkStation festzulegen. Nach erfolgter RIP-Verarbeitung (Rasterung) erscheint das Master-Dokument in der Anwendung Command WorkStation auf der Seite "FreeForm". Sie können mit der Anwendung Command WorkStation alle auf dem Integrated Fiery Color Server gespeicherten FreeForm Master-Dokumente überwachen und verwalten.

<span id="page-12-2"></span>Weitere Informationen finden Sie in der Online-Hilfe zur Anwendung Command WorkStation.

## <span id="page-12-1"></span><span id="page-12-0"></span>**Erstellen des Dokuments mit den Master-Daten**

Damit Sie mit FreeForm arbeiten können, müssen Sie zunächst ein Dokument mit den Master-Daten und ein Dokument mit den variablen Daten erstellen. Erstellen bedeutet in diesem Fall, dass Sie das Layout des kombinierten Dokuments und auch die eigentlichen Elemente definieren müssen. Sie müssen dazu in einer Seitenlayout- oder Grafikanwendung die Master-Elemente (d. h. die gleich bleibenden Texte und Grafiken) auf einer oder mehreren Seiten platzieren und an den Stellen, an denen die variablen Elemente platziert werden sollen, entsprechende Freiräume lassen.

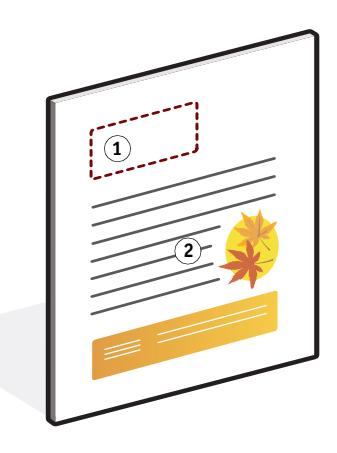

Nachdem Sie das Dokument mit den Master-Daten erstellt haben, müssen Sie es zum Drucken an den Integrated Fiery Color Server senden und angeben, dass aus dem Auftrag ein Master-Dokument erstellt werden soll (siehe [Seite 18\)](#page-17-0).

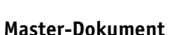

- **1 Freiraum für variable Elemente**
- **2 Gleich bleibende Master-Elemente 1**

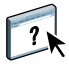

## <span id="page-13-1"></span><span id="page-13-0"></span>**Erstellen des Dokuments mit den variablen Daten**

Das Dokument für die variablen Daten kann mit einem Textverarbeitungsprogramm mit Serienbrieffunktion, mit einem Datenbankprogramm oder mit einer Seitenlayoutanwendung mit Skript-Option erstellt werden. In jedem Fall werden Informationen aus einer Liste oder einer Datenbank abgerufen und in ein vorhandenes Dokument gemischt, das für die Aufnahme der variablen Daten vorbereitet wurde. Die Steuerung für diese Funktion unterscheidet sich von Anwendung zu Anwendung. Ausführliche Informationen finden Sie in der Dokumentation zur jeweiligen Anwendung. Damit Sie variable Elemente mit einem Master-Dokument mischen können, müssen Sie die variablen Elemente so formatieren, dass sie in das Layout des Master-Dokuments passen. Am einfachsten ist dies, wenn Sie ein Dokument mit der richtigen Formatierung erstellen und an den entsprechenden Stellen die jeweiligen variablen Daten hinzufügen.

**HINWEIS:** Das Dokument mit den variablen Daten muss dieselbe Anzahl von Seiten haben wie das Master-Dokument. Hat das Master-Dokument z. B. eine Satzlänge von vier Seiten, müssen alle Dokumente mit variablen Daten ebenfalls eine Satzlänge von vier Seiten haben. Fügen Sie am Ende eines Dokuments mit variablen Daten gegebenenfalls Leerseiten hinzu, um auf die benötigte Seitenanzahl zu kommen.

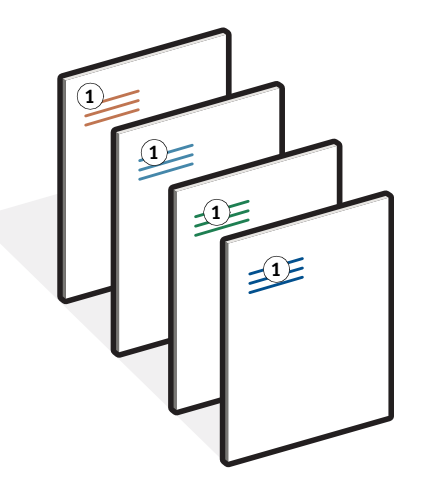

Nachdem Sie das Dokument mit den variablen Daten erstellt haben, müssen Sie es zum Drucken an den Integrated Fiery Color Server senden und angeben, mit welchem FreeForm Master-Dokument es kombiniert werden soll (siehe [Seite 18\)](#page-17-1).

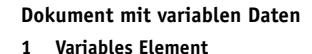

## <span id="page-14-0"></span>**Kombinieren von FreeForm Master- und variablen Daten**

Wenn Sie das Dokument mit den variablen Daten zum Drucken an den Integrated Fiery Color Server senden, geben Sie mit der Option "Master-Datei verwenden" das Master-Dokument an, mit dem die variablen Daten kombiniert werden sollen. Der Integrated Fiery Color Server kombiniert daraufhin die Rasterdaten des variablen Datendokuments mit dem vorgerasterten FreeForm Master-Dokument und erstellt daraus eine neue Rasterdatendatei.

**Kombiniertes Dokument**

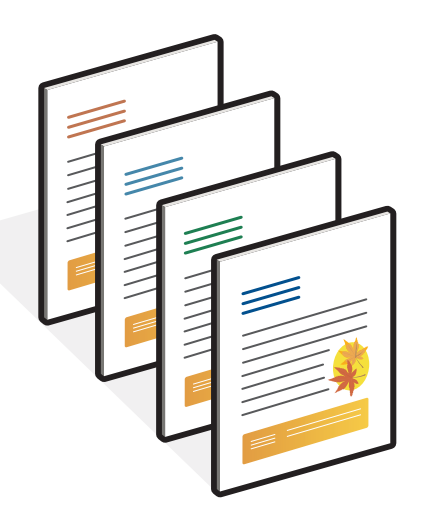

Ein Master-Dokument kann mehrere Seiten umfassen. Wenn Sie ein Dokument mit variablen Daten drucken und es mit einem mehrseitigen FreeForm Master-Dokument kombinieren, werden die variablen Seiten zyklisch mit den Master-Seiten kombiniert. Die nachfolgende Abbildung verdeutlicht die Kombination eines Dokuments mit variablen Daten mit einem zweiseitigen Master-Dokument.

Die Seiten 1 und 2 des variablen Dokuments werden jeweils mit den Seiten 1 und 2 des Master-Dokuments kombiniert. Danach beginnt der Zyklus der Master-Seiten von vorn, und die Seiten 3 und 4 des variablen Dokuments werden wieder jeweils mit den Seiten 1 und 2 des Master-Dokuments kombiniert. Dieses Verfahren wird auf alle nachfolgenden Seiten des variablen Dokuments angewendet.

#### **Kombiniertes Dokument**

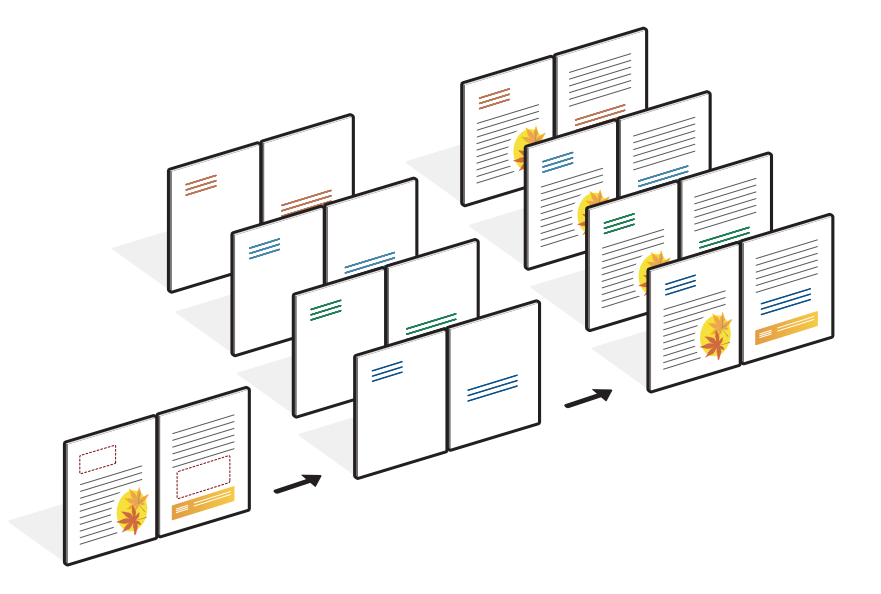

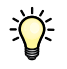

## <span id="page-15-0"></span>**Richtlinien**

Im Folgenden finden Sie einige Tipps und Anregungen zum Drucken von Dokumenten mit variablen Daten.

- Fragen Sie Ihren Administrator oder Operator, welche Nummern in Ihrer Umgebung welchen FreeForm Master-Dokumenten zugeordnet sind.
- Senden Sie variable Datenaufträge nicht über die Anwendung Command WorkStation an die direkte Verbindung.

Wenn Sie einen variablen Datenauftrag an die direkte Verbindung senden, wird er nicht verarbeitet.

• Verwenden Sie als Anwender die Felder für die auftragsspezifischen Notizen und Anweisungen für die Kommunikation mit Ihrem Operator.

• Geben Sie Ihren Aufträgen eindeutige und aussagekräftige Namen.

Wählen Sie die Namen so, dass Ihre Aufträge auch bei einer Vielzahl von Aufträgen in einer Warteschlange von Ihnen und Ihrem Operator identifiziert und die FreeForm Master-Nummern zweifelsfrei zugeordnet werden können und dass Sie sich in den auftragsspezifischen Notizen eindeutig darauf beziehen können.

• Denken Sie bei der Arbeit mit FreeForm daran, dass für bestimmte Druckoptionen Einschränkungen gelten.

<span id="page-16-0"></span>Weitere Informationen über diese Einschränkungen finden Sie im Dokument *[Druckoptionen](#page-0-0)*.

• Beachten Sie, dass die Einstellungen für die folgenden Druckoptionen beim Master-Dokument und beim Dokument mit den variablen Daten übereinstimmen müssen:

Duplex Druck-/Farbmodus Vertraulich drucken / Auftragskennwort Ausrichtung Dokumentgröße Heftermodus Lochposition

• Die folgende Einstellung für das Dokument mit den variablen Daten überschreibt die entsprechende Einstellung des Master-Dokuments:

Medium

Weitere Informationen finden Sie im Dokument *[Druckoptionen.](#page-0-0)*

#### <span id="page-17-0"></span>**DOKUMENTE MIT VARIABLEN DATEN MIT FREEFORM DRUCKEN**

## **1 Erstellen Sie ein Master-Dokument.**

In der folgenden Abbildung sehen Sie eine (1) Seite eines Master-Dokuments für eine Broschüre mit Dreifachfalz, die mit einer Seitenlayoutanwendung erstellt wurde.

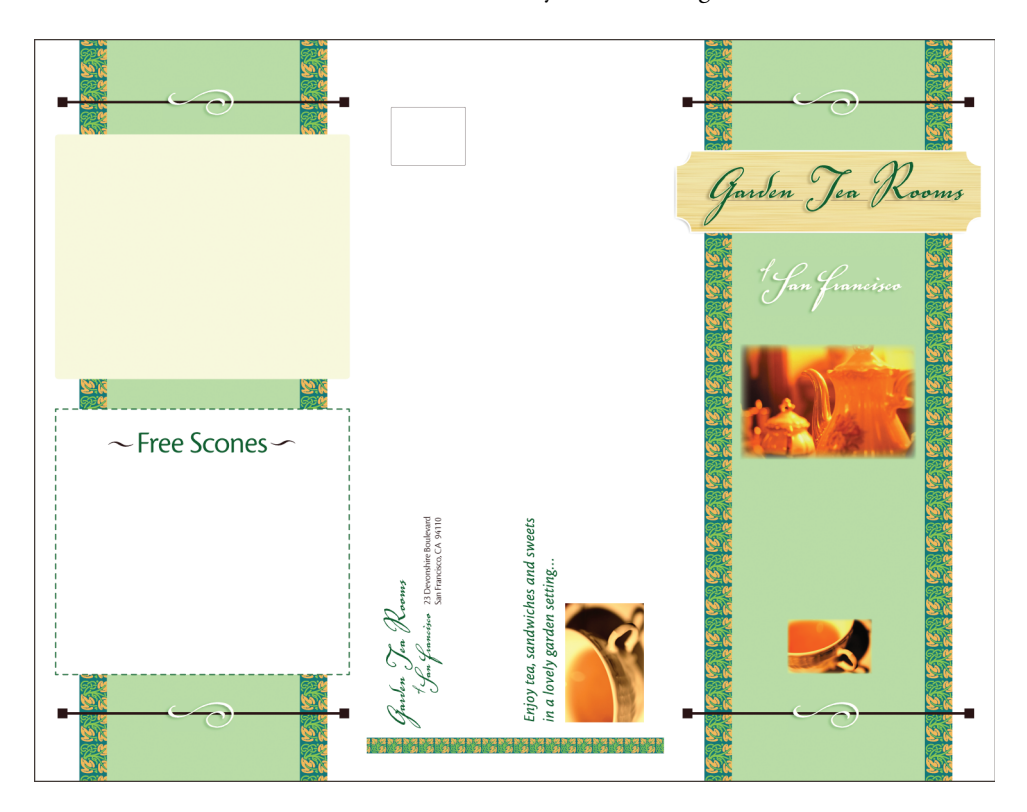

**2 Senden Sie das Master-Dokument an den Integrated Fiery Color Server und ordnen Sie ihm mit der Option "Master-Datei erstellen" eine FreeForm Master-Nummer von 1 bis 100 zu.**

Sie können als Alternative den Wert "Nein" für die Option "Master-Datei erstellen" angeben und den Operator bitten, in der Anwendung Command WorkStation ein Master-Dokument aus Ihrem Auftrag zu erstellen.

<span id="page-17-1"></span> $\sqrt{2}$ 

Weitere Informationen finden Sie in der Online-Hilfe zur Anwendung Command WorkStation.

Aktivieren Sie die Option "Master-Datei drucken", wenn das an den Integrated Fiery Color Server gesendete FreeForm Master-Dokument gedruckt werden soll, um es vor dem Mischen mit den variablen Daten zu überprüfen (siehe *Druckoptionen*).

#### **3 Erstellen Sie das Dokument mit den variablen Daten.**

Sie können das Dokument mit den variablen Daten auf der Basis einer anderen Datei, in einer anderen Anwendung und auf einer anderen Computerplattform erstellen als das Master-Dokument; bestimmte Druckoptionen müssen bei den beiden Dokumenten aber dieselben Einstellungen haben (siehe [Seite](#page-16-0) 17).

Die Abbildung unten zeigt eine (1) Seite des Dokuments mit den variablen Daten für die Broschüre mit Dreifachfalz. Die variablen Daten in diesem Dokument können sich auf den Namen und die Adresse von Kunden beschränken, aber auch sehr komplex sein und mehrere Grafiken und Fotoelemente umfassen.

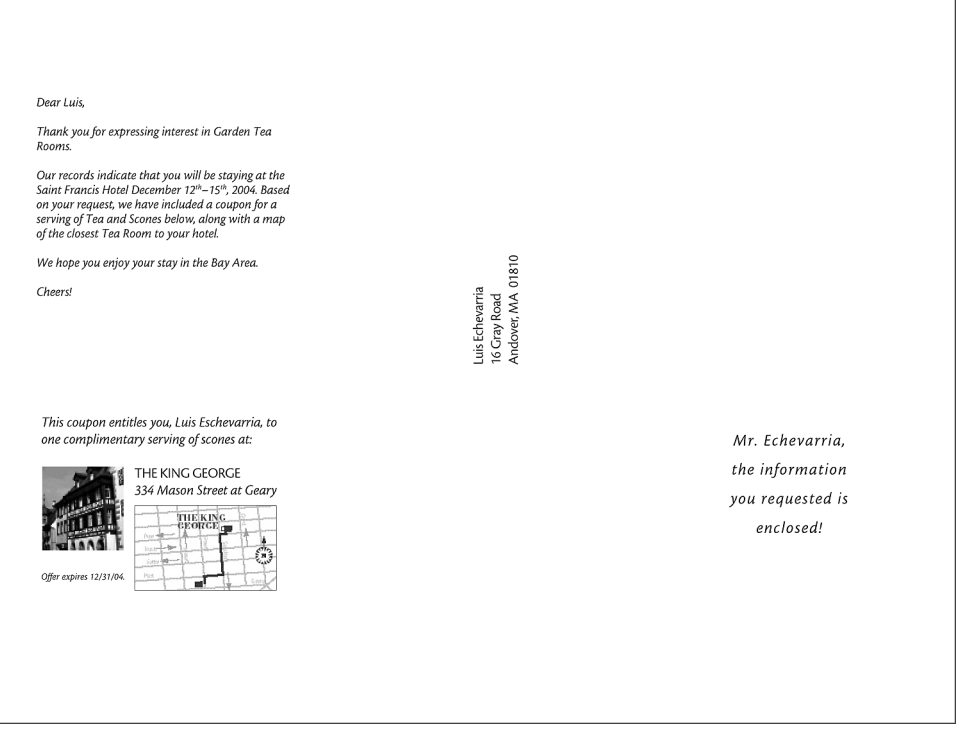

**4 Senden Sie das Dokument mit den variablen Daten an den Integrated Fiery Color Server und geben Sie mit der Option "Master-Datei verwenden" die Nummer des Master-Dokuments an, mit dem die variablen Daten kombiniert werden sollen.**

Sie können eine FreeForm Master-Nummer wählen, die Sie selbst einem Dokument zugewiesen haben oder die vom Operator einem Dokument zugeordnet wurde.

 $\overline{\phantom{a}}$ 

Aktivieren Sie die Option "Master-Vorschau" im Druckertreiber, wenn eine niedrig aufgelöste Darstellung der Master-Seite generiert werden soll, die Sie in der Vorschau überprüfen können.

Die FreeForm Master-Nummern können in der Anwendung Command WorkStation überschrieben werden. Sprechen Sie sich ggf. mit Ihrem Operator ab, damit Sie auch wirklich die Nummer des FreeForm Master-Dokuments angeben, das Sie verwenden wollen.

Wenn Sie das (kombinierte) Dokument vor der Druckausgabe überprüfen wollen, können Sie den Operator bitten, die Option "Verarbeiten und halten" zu verwenden, sodass Sie den Auftrag in der Vorschau der Anwendung Command WorkStation anzeigen können.

In der folgenden Abbildung sehen Sie das kombinierte Dokument mit Master- und variablen Daten. Die variablen Daten werden über das Master-Dokument gelegt.

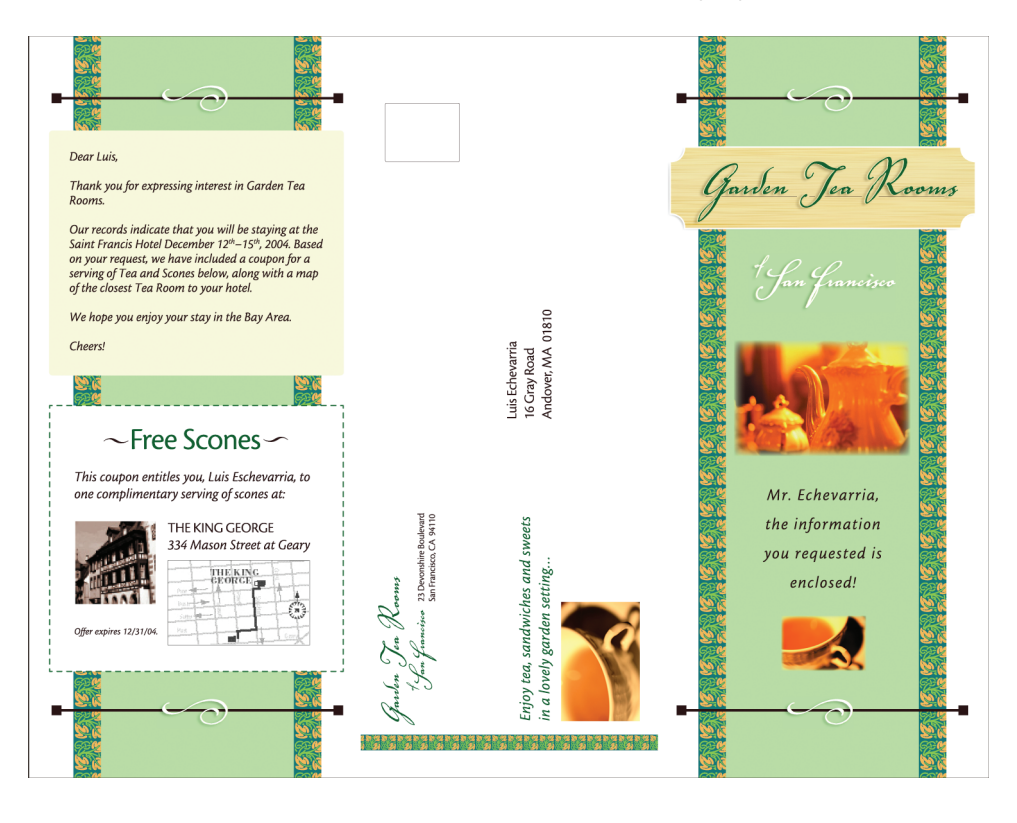

## <span id="page-20-0"></span>**Vorschau der Master-Dokumente im Windows-Druckertreiber**

Sie können die auf dem Server erstellten und gespeicherten Master-Dokumente im Windows-Druckertreiber in einem separaten Vorschaufenster anzeigen. Die Funktion erleichtert Ihnen die Auswahl des richtigen Master-Dokuments beim Drucken eines variablen Datenauftrags für FreeForm.

**MASTER-DOKUMENTE IN VORSCHAU DES WINDOWS-DRUCKERTREIBERS ANZEIGEN**

- 1 Wählen Sie "Drucken" in Ihrer Anwendung.
- **2 Wählen Sie den Integrated Fiery Color Server als Ihren Drucker und klicken Sie auf "Eigenschaften".**
- 3 Öffnen Sie die Registerkarte "Fiery Druckfunktionalität".
- 4 Klicken Sie auf das Symbol "Variabler Datendruck (VDP)".
- **5 Klicken Sie auf "Aktualisieren", um die Liste der FreeForm Master-Dokumente vom Integrated Fiery Color Server abzurufen.**

Die FreeForm Master-Dokumente werden mit den ihnen zugeordneten Nummern und Namen als Einstellungen in den Menüs "Master-Datei erstellen" und "Master-Datei verwenden" angezeigt.

**HINWEIS:** Damit die Liste der FreeForm Master-Dokumente abgerufen werden kann, muss die bidirektionale Kommunikation aktiviert sein. Die Anleitung zum Aktivieren dieser Funktion finden Sie in den Dokumenten *[Drucken unter Windows](#page-0-0)* und *[Drucken unter Mac OS](#page-0-0)*.

**6 Wählen Sie im Menü "Master-Datei verwenden" das Master-Dokument, das Sie für Ihren**  variablen Datenauftrag verwenden wollen, und klicken Sie auf "Master-Vorschau".

Das Fenster "FreeForm Master-Datei Vorschau" wird angezeigt.

7 Klicken Sie auf "Schließen".

## <span id="page-21-0"></span>**Drucken variabler Datendokumente mit FreeForm 2**

<span id="page-21-2"></span>FreeForm 2 ist eine Version von FreeForm mit erweiterter Funktionalität. FreeForm 2 erfordert eine VDP-Fremdanwendung, die FreeForm 2 unterstützt (z. B. PrintShop Mail). Mit der Kombination aus VDP-Fremdanwendung und FreeForm können Sie mehrseitige Master-Dokumente erstellen, was Ihnen noch mehr Flexibilität bei der Personalisierung und Anpassung Ihrer Dokumente gibt. Sie können auch ein Master-Dokument verwenden, das mit einer beliebigen Anwendung erstellt wurde, und es mithilfe einer Fremdanwendung, die FreeForm 2 unterstützt (z. B. PrintShop Mail), mit den Design- und Datenbankinformationen kombinieren.

<span id="page-21-1"></span>Mithilfe von FreeForm 2 und der VDP-Fremdanwendung können Sie Seitenbedingungen definieren, die die Regeln für die einzelnen Master-Seiten bestimmen. Anhand dieser Regeln, die durch "IF"- und "THEN"-Anweisungen auf jeder Master-Seite beschrieben werden, können Sie festlegen, welche Seiten innerhalb des Master-Dokuments übersprungen und welche gedruckt werden sollen. Weitere Informationen über das Erstellen solcher Seitenbedingungen finden Sie in der Dokumentation zur jeweiligen VDP-Fremdanwendung.

Mit FreeForm 2 können Sie außerdem veranlassen, dass das verwendete FreeForm Master-Dokument von der Festplatte des Integrated Fiery Color Servers gelöscht wird, sobald der variable Datenauftrag erfolgreich verarbeitet und gedruckt wurde. Sie können diese Funktion in jeder Fremdanwendung einstellen, die das Löschen von FreeForm Master-Dokumenten unterstützt. Weitere Informationen über das Löschen von FreeForm Master-Dokumenten finden Sie in der Dokumentation zur jeweiligen VDP-Fremdanwendung.

#### **DOKUMENTE MIT VARIABLEN DATEN MIT FREEFORM 2 DRUCKEN**

- **1 Öffnen Sie das Dokument mit den variablen Daten in einer VDP-Fremdanwendung, die FreeForm 2 unterstützt (z.B. PrintShop Mail).**
- 2 Wählen Sie "FreeForm 2", wenn Sie das Dokument mit den variablen Daten senden.

Weitere Informationen über das Erstellen und Drucken von variablen Datenaufträgen finden Sie in der Dokumentation zur jeweiligen VDP-Fremdanwendung.

**3 Drucken Sie das Dokument.**

### **INDEX 23**

## <span id="page-22-0"></span>**INDEX**

## **D**

[Datenbank 8](#page-7-1) Drucken [FreeForm 2 Aufträge 22](#page-21-1) [Drucken von FreeForm Aufträgen 12](#page-11-4)

## **E**

[Elementbasierte Technologie 8](#page-7-2)

## **F**

FreeForm [Definition 10](#page-9-2) [Drucken von Dokumenten mit variablen](#page-11-4)  Daten 12 [Erstellen der variablen Daten 14](#page-13-1) [Erstellen eines Master-Dokuments 13](#page-12-1) [Kombinieren von Master- und variablen](#page-13-1)  Daten 14 [Verwendung 12](#page-11-4) FreeForm 2 [Definition 10](#page-9-2) [Drucken von Dokumenten mit variablen](#page-21-2)  Daten 22

## **G**

[Gemischte Medien 11](#page-10-1) [Geschäftsregeln 9](#page-8-0)

**I** [Inhalt 8](#page-7-3)

**L** [Layout 9](#page-8-1)

## **M**

[Master-Datei erstellen, Option 13](#page-12-2) [Master-Datei verwenden, Option 13](#page-12-2) [Master-Elemente 7](#page-6-2)

**S** [Seitenbasierte Technologie 8](#page-7-4)

## **T**

[Terminologie 5](#page-4-2) [Tools für das Auftragsmanagement 10](#page-9-3)

## **V**

Variabler Datendruck [Beispiel 7](#page-6-3) [Sprachen 5,](#page-4-3) [10](#page-9-4) [Übersicht 7](#page-6-4)

#### **W**

[Wiederverwendbare Daten 7,](#page-6-2) [8](#page-7-5)